# ФЕДЕРАЛЬНОЕ ГОСУДАРСТВЕННОЕ БЮДЖЕТНОЕ ОБРАЗОВАТЕЛЬНОЕ УЧРЕЖДЕНИЕ ИНКЛЮЗИВНОГО ВЫСШЕГО ОБРАЗОВАНИЯ

# **«МОСКОВСКИЙ ГОСУДАРСТВЕННЫЙ ГУМАНИТАРНО ЭКОНОМИЧЕСКИЙ УНИВЕРСИТЕТ»**

Факультет Прикладная математика и информатика Кафедра Информационных технологий и прикладной математики

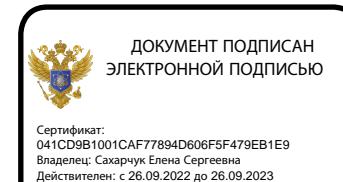

«Утверждаю» Зав. кафедрой  $\bigodot$ «26» августа 2020 г.

# **ФОНД ОЦЕНОЧНЫХ СРЕДСТВ ПО ДИСЦИПЛИНЕ**

## **«Информатика»**

Образовательная программа направления подготовки 09.03.03 Прикладная информатика Блок Б1.О.24 «Дисциплины (модули)», обязательная часть

## **Профиль подготовки**

Прикладная информатика в биоинформационных технологиях

Квалификация (степень) выпускника Бакалавр

Форма обучения очная

Курс 1, семестры 1,2

Москва 2020

Составитель / составители: МГГЭУ, доцент кафедры ИТиПМ\_\_\_\_\_\_\_\_\_\_\_\_\_\_\_\_\_

место работы, занимаемая должность

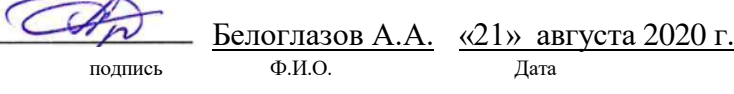

**Рецензент:** МГГЭУ, профессор кафедры ИТиПМ место работы, занимаемая должность

— <u>Истомина Т.В. «22»</u> августа 2020 г. подпись Ф.И.О. Дата

Согласовано:

*Представитель работодателя или объединения работодателей* Генеральный директор, АО «Микропроцессорные системы», к.т.н.

 (должность, место работы) \_\_\_\_\_\_\_\_\_\_\_\_\_ Демидов Л.Н. «26» августа 2020 г. подпись Ф.И.О. Дата

Фонд оценочных средств рассмотрен и одобрен на заседании кафедры Информационных технологий и прикладной математики (протокол № 1 от «26» августа 2020 г.)

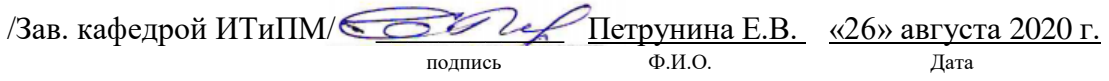

Дополнения и изменения, внесенные в фонд оценочных средств, утверждены на заседании кафедры  $\blacksquare$ 

протокол № \_\_\_\_ от «\_\_\_\_» \_\_\_\_\_\_\_\_\_\_\_\_ 20\_\_ г.

Заведующий кафедрой \_\_\_\_\_\_\_\_\_\_\_\_\_\_\_\_\_\_\_ / Ф.И.О/

Дополнения и изменения, внесенные в фонд оценочных средств, утверждены на заседании

кафедры

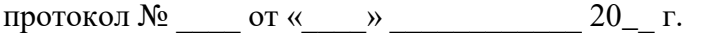

Заведующий кафедрой \_\_\_\_\_\_\_\_\_\_\_\_\_\_\_\_\_\_\_ / Ф.И.О/

Дополнения и изменения, внесенные в фонд оценочных средств, утверждены на заседании кафедры

протокол  $\mathbb{N}_2$  от «  $\longrightarrow$  20\_ г.

Заведующий кафедрой \_\_\_\_\_\_\_\_\_\_\_\_\_\_\_\_\_\_\_\_\_\_\_\_\_\_\_ / Ф.И.О/

# Содержание

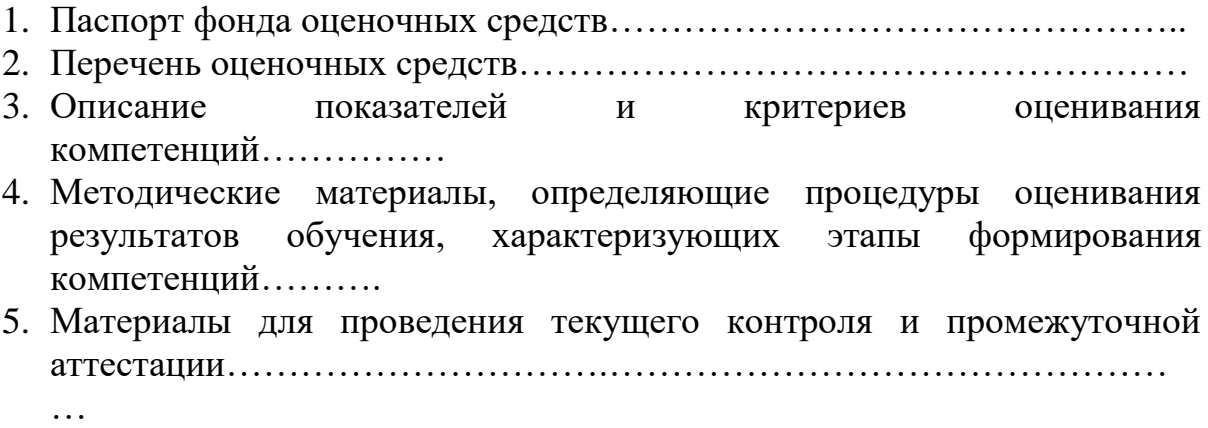

### **1. ПАСПОРТ ФОНДА ОЦЕНОЧНЫХ СРЕДСТВ**

по дисциплине «Информатика»

Оценочные средства составляются в соответствии с рабочей программой дисциплины и представляют собой совокупность контрольно-измерительных материалов (типовые задачи (задания), контрольные работы, тесты и др.), предназначенных для измерения уровня достижения обучающимися установленных результатов обучения.

Оценочные средства используются при проведении текущего контроля успеваемости и промежуточной аттестации.

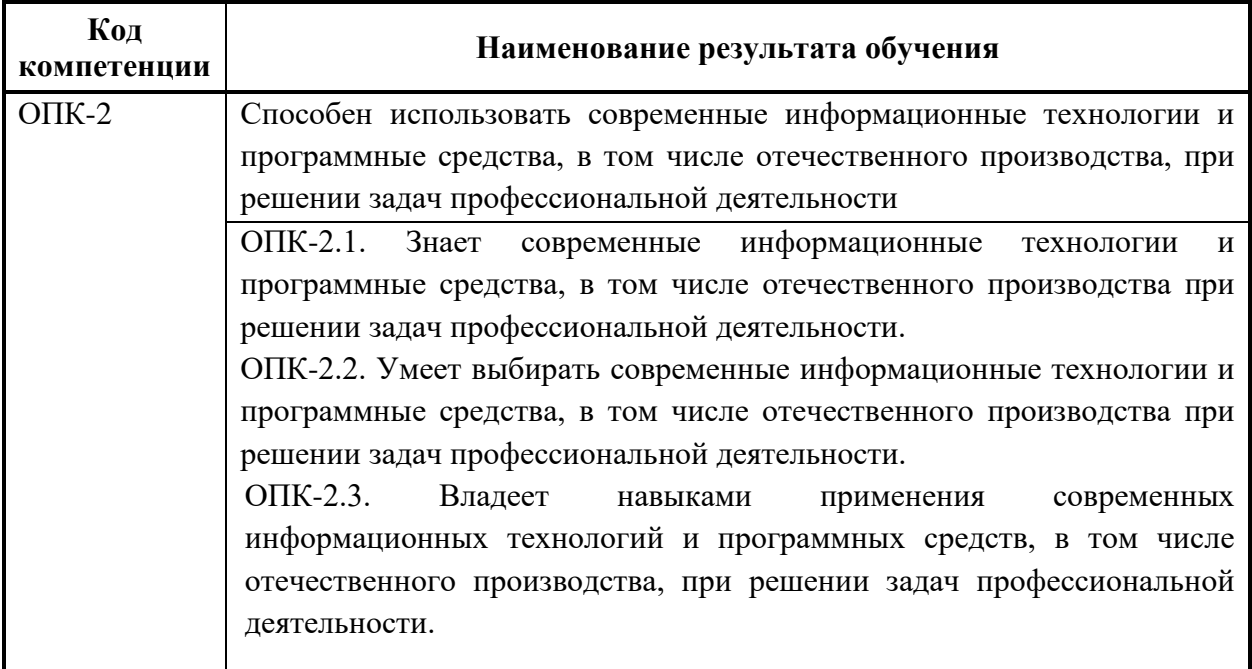

Таблица 1 - Перечень компетенций, формируемых в процессе освоения дисциплины

 Конечными результатами освоения дисциплины являются сформированные когнитивные дескрипторы «знать», «уметь», «владеть», расписанные по отдельным компетенциям. Формирование дескрипторов происходит в течение всего семестра по этапам в рамках контактной работы, включающей различные виды занятий и самостоятельной работы, с применением различных форм и методов обучения (табл.2).

| Код         | Уровень освоения | Индикаторы<br>достижения      | Вид учебных занятий <sup>1</sup> , | Контролируемые разделы и темы                | Оценочные средства,      |
|-------------|------------------|-------------------------------|------------------------------------|----------------------------------------------|--------------------------|
| компетенции | компетенций      | компетенций                   | работы, формы и методы             | дисциплины <sup>3</sup>                      | используемые<br>ДЛЯ      |
|             |                  |                               | обучения,                          |                                              | уровня<br>оценки         |
|             |                  |                               | способствующие                     |                                              | сформированности         |
|             |                  |                               | формированию<br>И                  |                                              | компетенции <sup>4</sup> |
|             |                  |                               | развитию компетенций <sup>2</sup>  |                                              |                          |
| $OIIK-2$    |                  | Знает                         |                                    |                                              |                          |
|             | Недостаточный    | ОПК-2.<br>Студент<br>He       | Лекционные и практические          | Общие теоретические основы<br>$\mathbf{1}$ . | Текущий контроль -       |
|             | уровень          | способен<br>самостоятельно    | занятия,<br>самостоятельная        | информатики.                                 | устный<br>опрос,         |
|             |                  | выделять главные положения в  | работа<br>обучающихся,             | Программное обеспечение.<br>2.               | тестирование.            |
|             |                  | изученном<br>материале        | сдача<br>подготовка<br>И           | 3.<br>Базы<br>данных<br>системы<br>И         |                          |
|             |                  | дисциплины.                   | промежуточной аттестации,          | управления базами данных (БД).               |                          |
|             |                  | Не знает<br>работы с<br>основ | подготовка и сдача зачета          | Табличные процессоры.<br>4.                  |                          |
|             |                  | табличными<br>текстовыми,     |                                    | 5.<br>Редакторы.<br>Назначение<br>И          |                          |
|             |                  | процессорами и базами данных; |                                    | применение.                                  |                          |
|             |                  | основных принципов, методов   |                                    | 6. Графическое<br>представление              |                          |
|             |                  | и средств решения стандартных |                                    | информации.                                  |                          |
|             |                  | профессиональной<br>задач     |                                    | 7. Принципы<br>построения<br>И               |                          |
|             |                  | деятельности; основ работы в  |                                    | организационная<br>структура                 |                          |
|             |                  | сети Интернет.                |                                    | Интернет.                                    |                          |
|             |                  |                               |                                    | Телекоммуникационные услуги                  |                          |
|             |                  |                               |                                    | Интернет.                                    |                          |
|             |                  |                               |                                    | 9. Защита информации.                        |                          |
|             |                  |                               |                                    | 10. Основные<br>работы<br>ПОНЯТИЯ            |                          |
|             |                  |                               |                                    | базами<br>систем<br>управления               |                          |

Таблица 2 - Формирование компетенций в процессе изучения дисциплины:

<sup>1</sup> Лекционные занятия, практические занятия, лабораторные занятия, самостоятельная работа...

<sup>2</sup> Необходимо указать активные и интерактивные методы обучения (например, интерактивная лекция, работа в малых группах, методы мозгового штурма и т.д.), способствующие развитию у обучающихся навыков командной работы, межличностной коммуникации, принятия решений, лидерских качеств.

<sup>3</sup> Наименование темы (раздела) берется из рабочей программы дисциплины.

<sup>4</sup> Оценочное средство должно выбираться с учетом запланированных результатов освоения дисциплины, например: «Знать» - собеседование, коллоквиум, тест...

<sup>«</sup>Уметь», «Владеть» – индивидуальный или групповой проект, кейс-задача, деловая (ролевая) игра, портфолио...

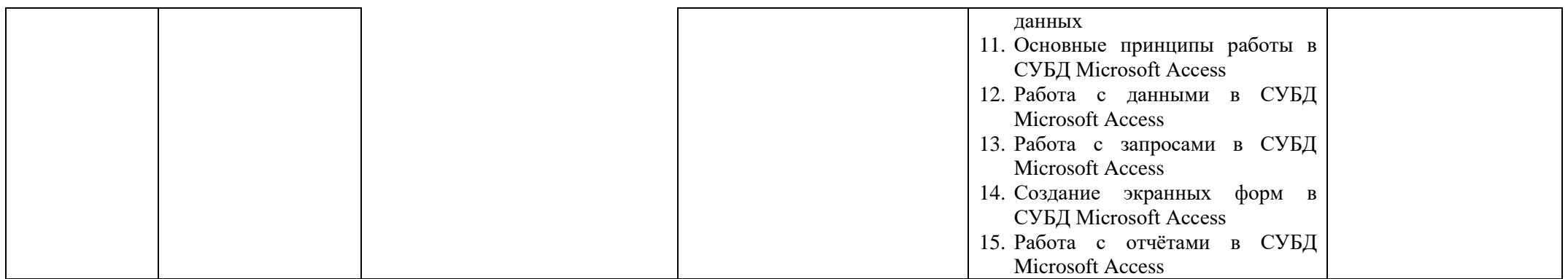

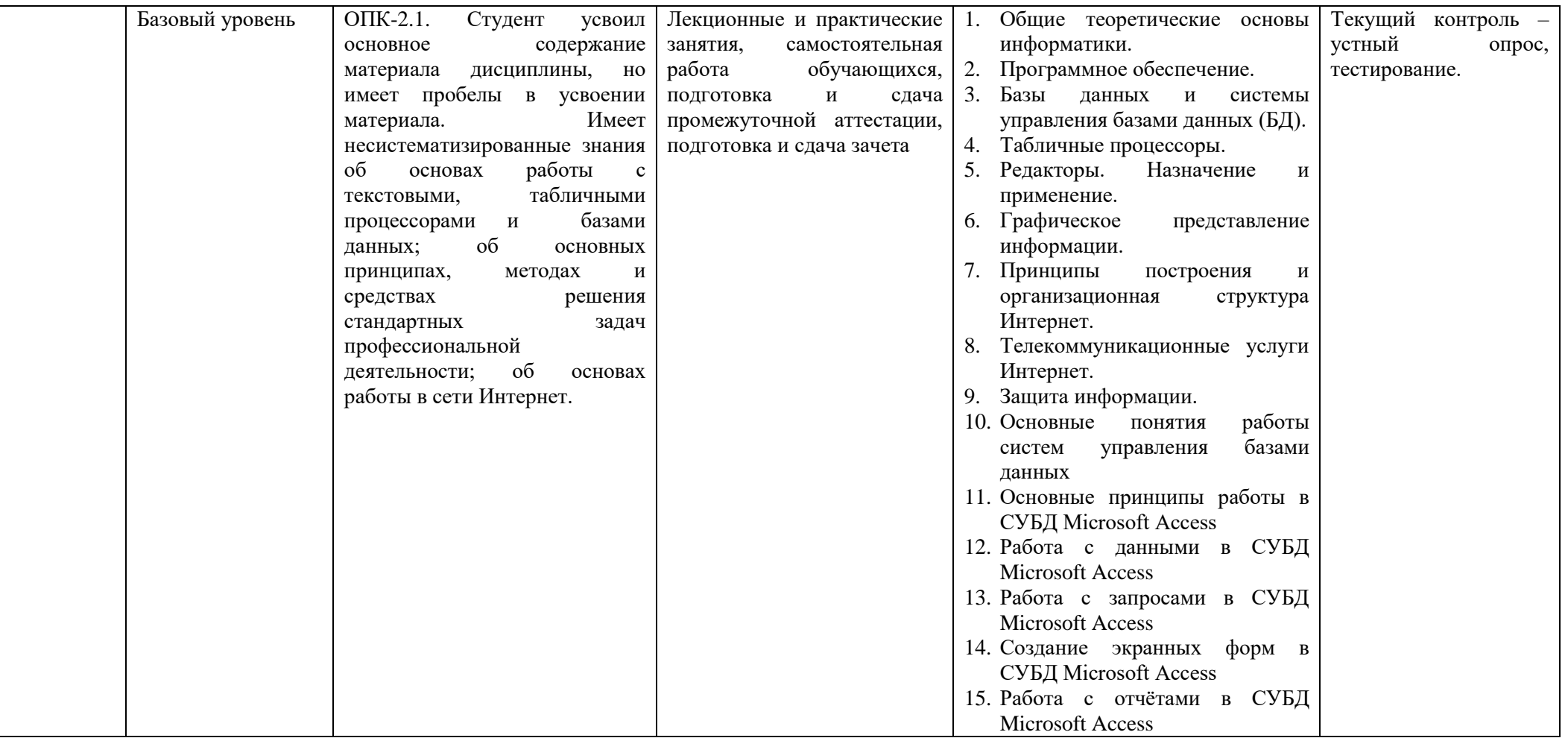

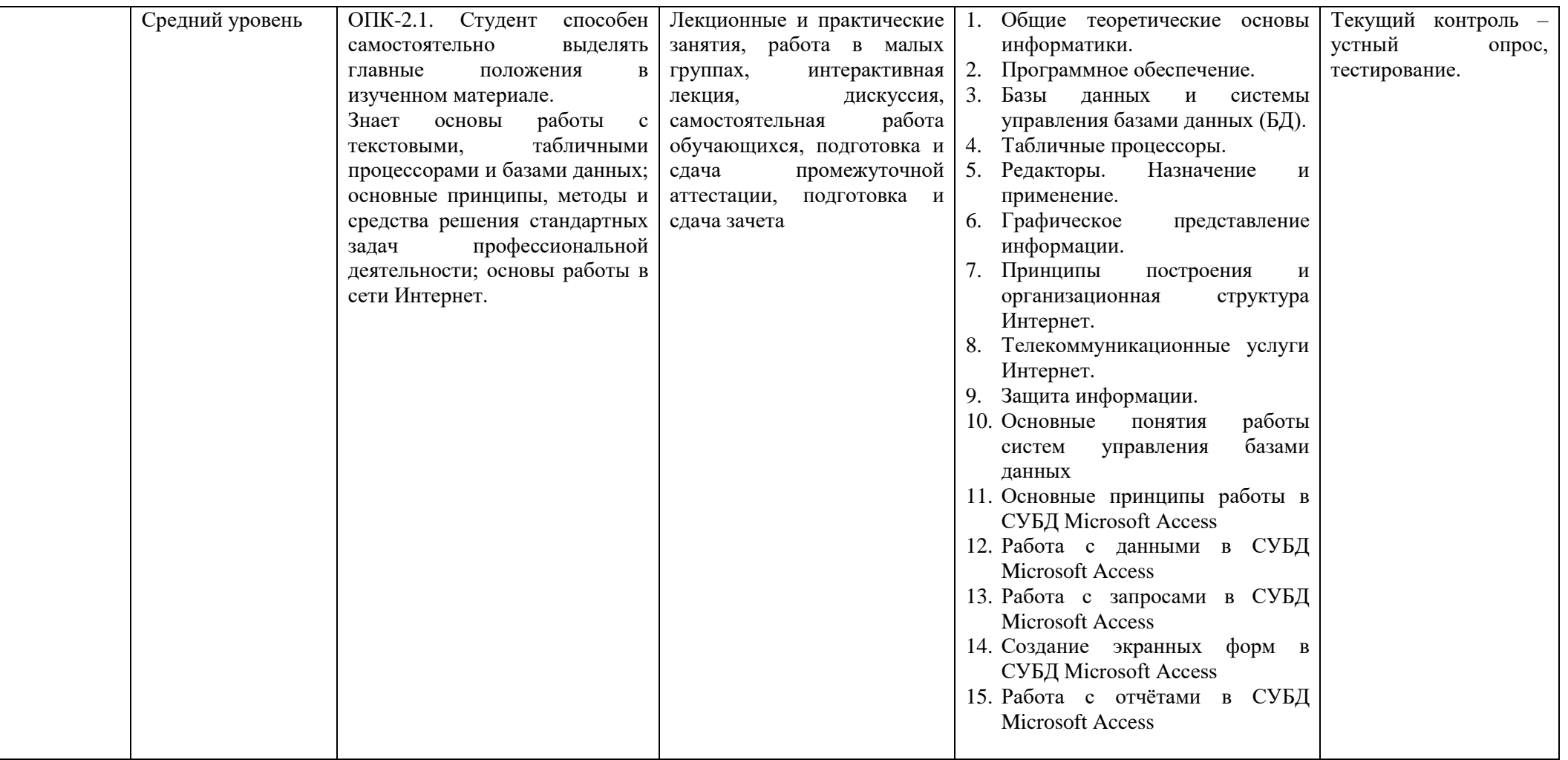

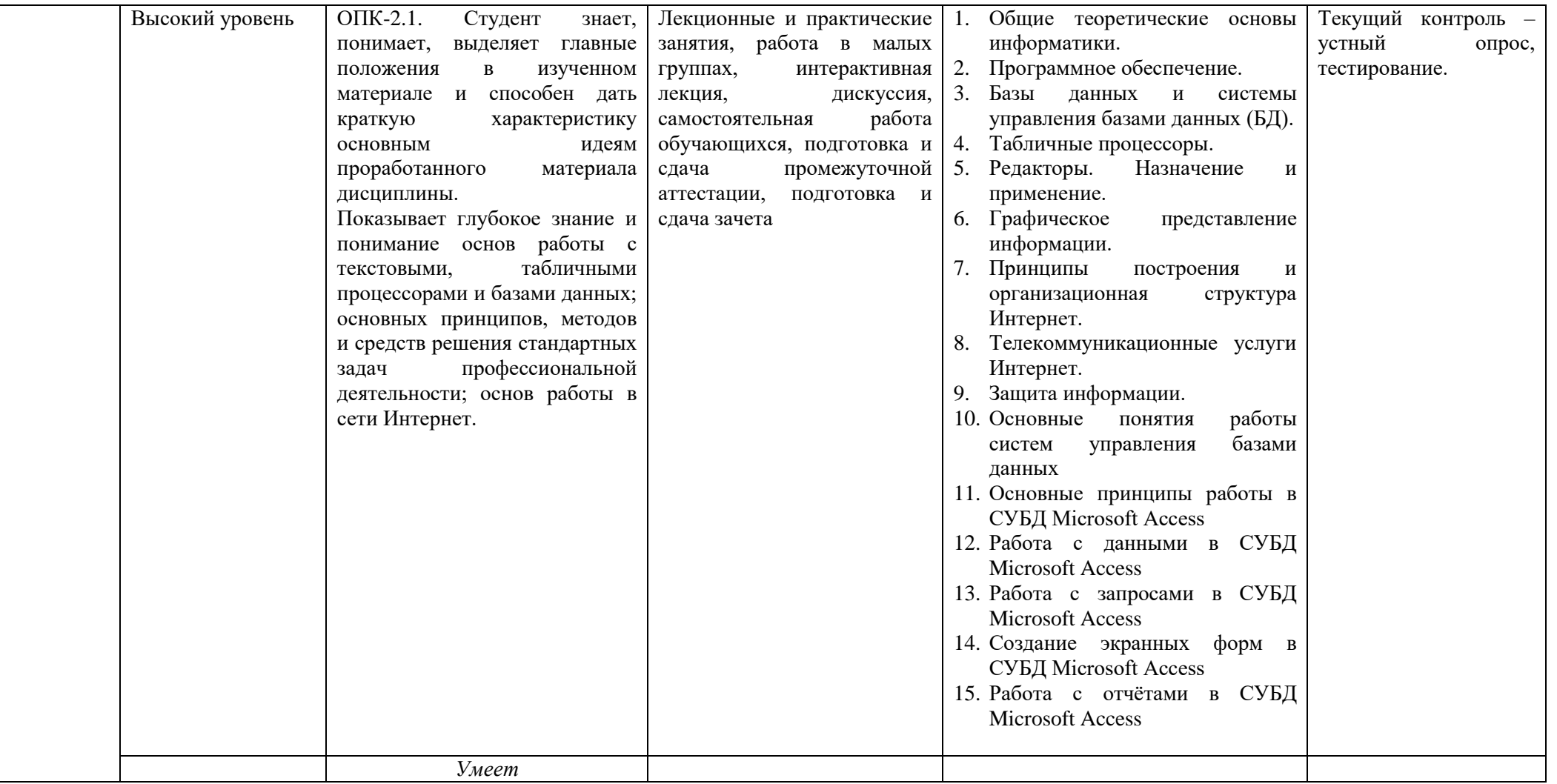

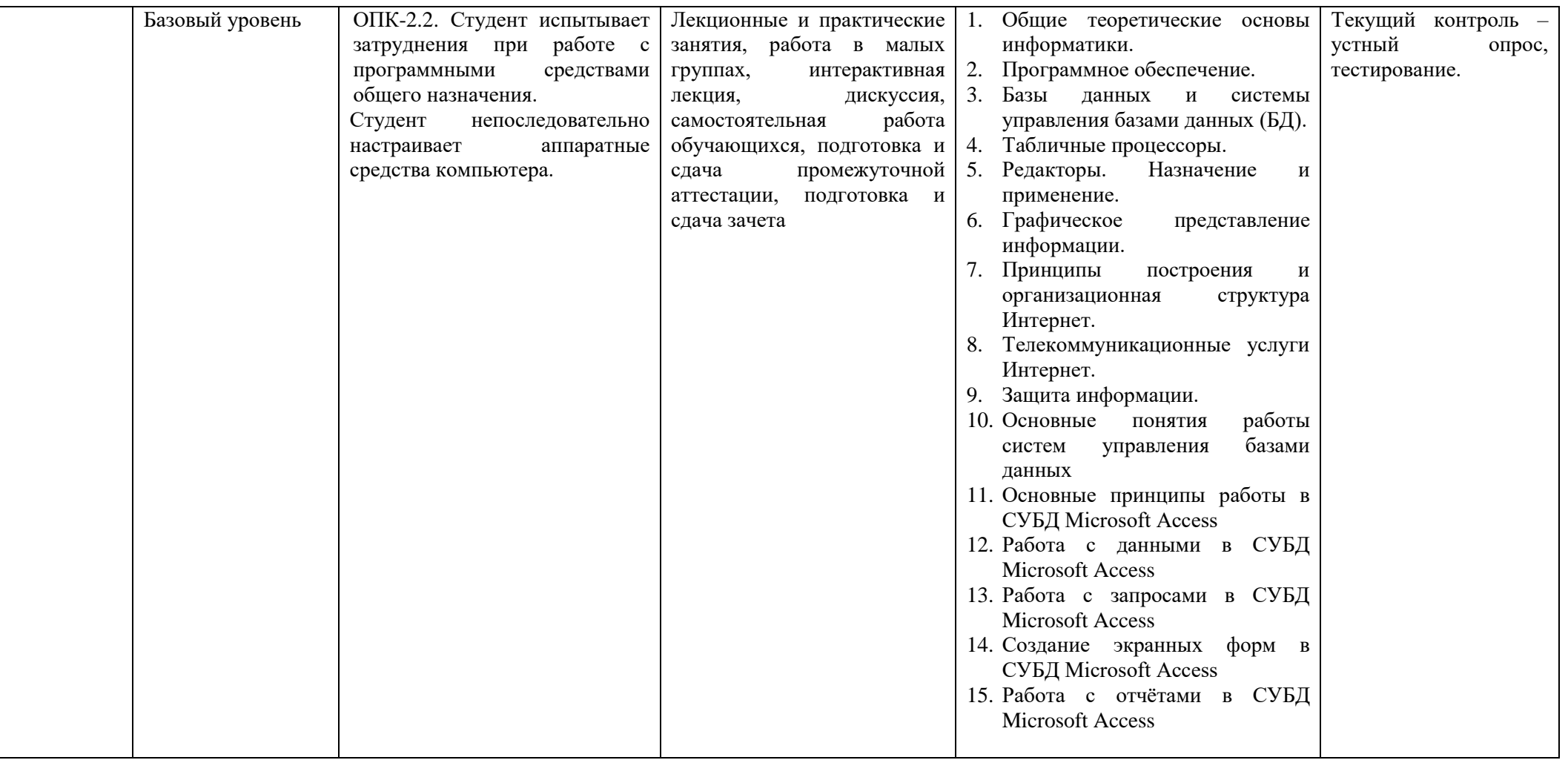

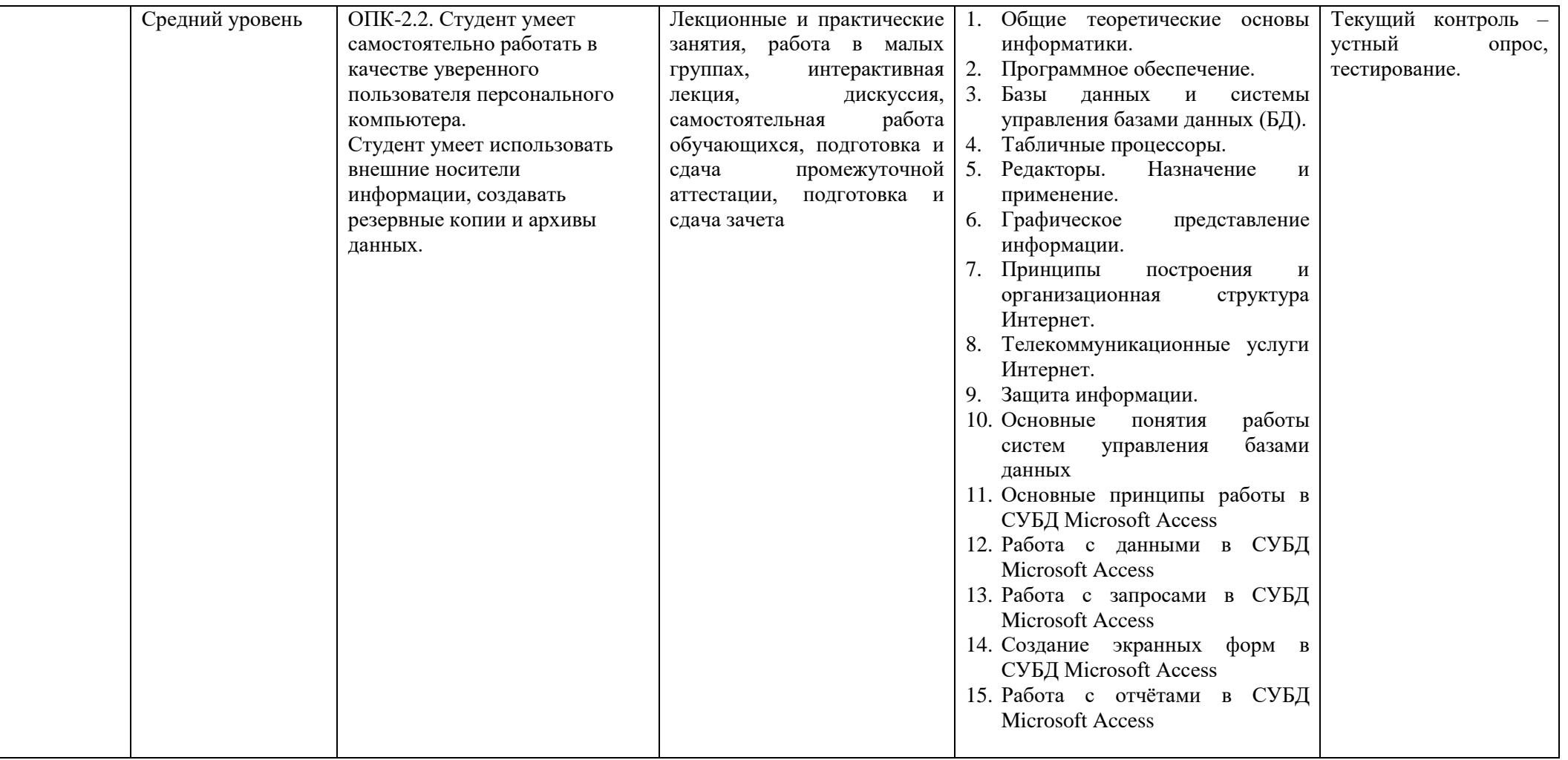

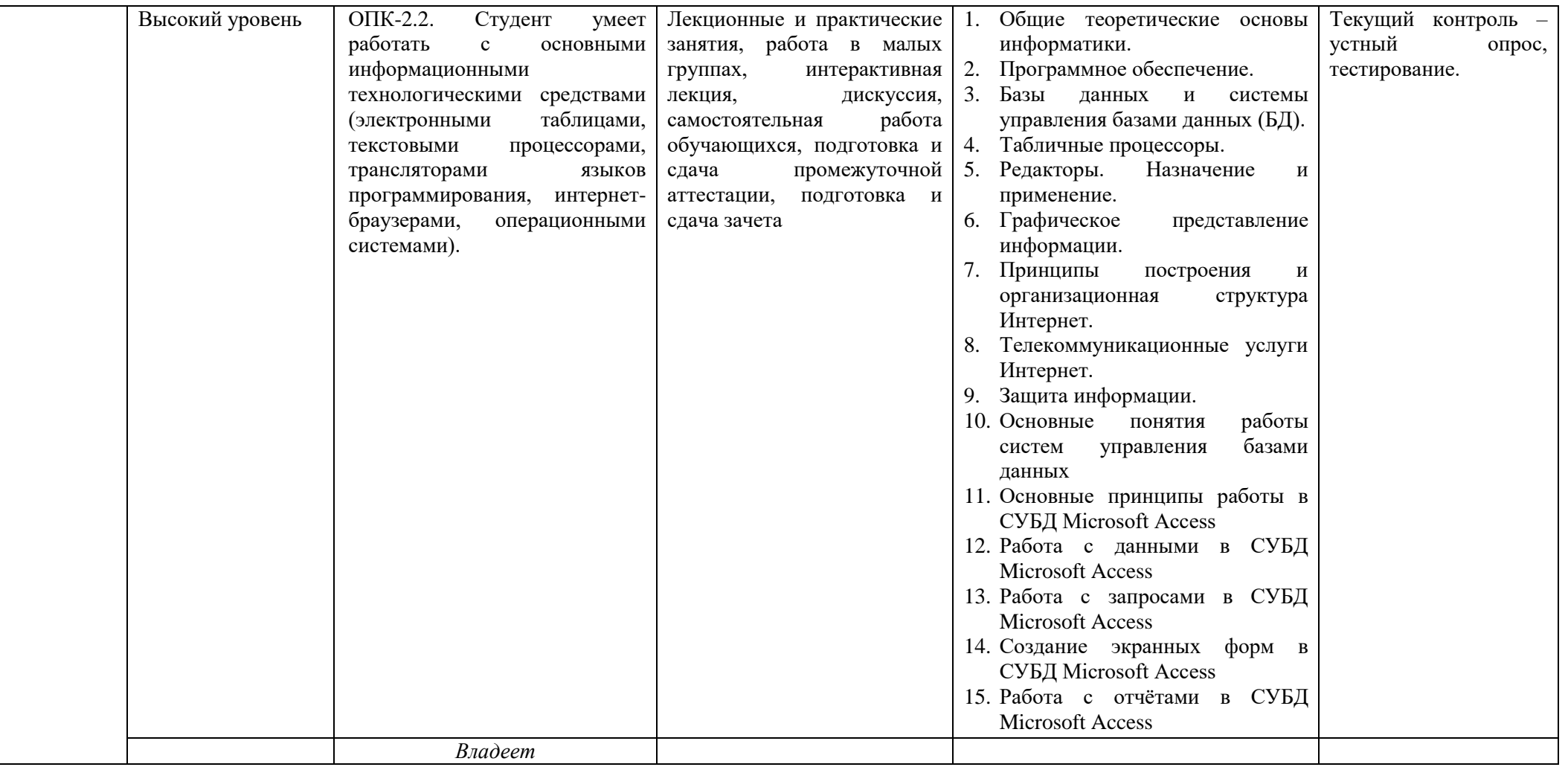

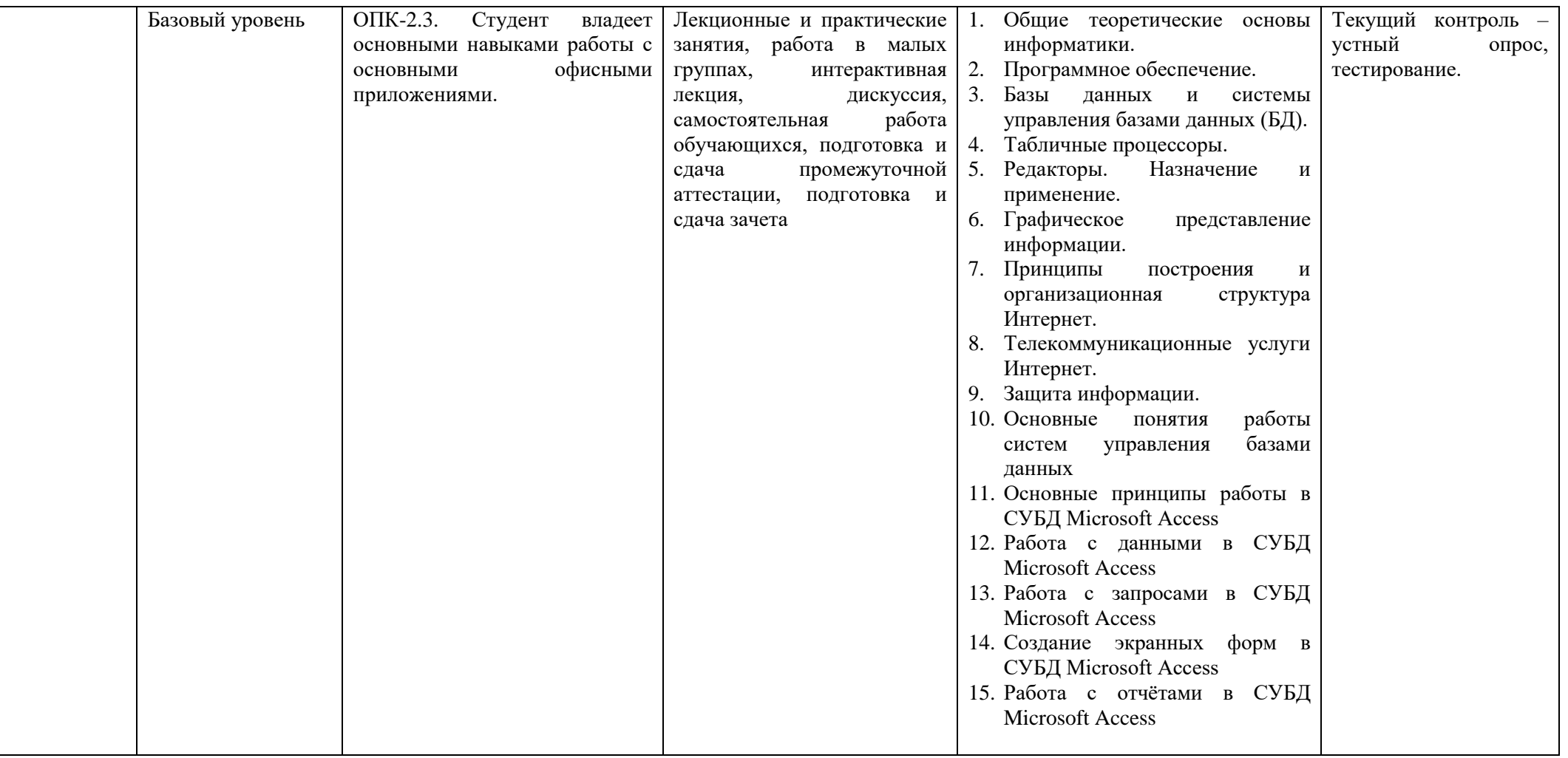

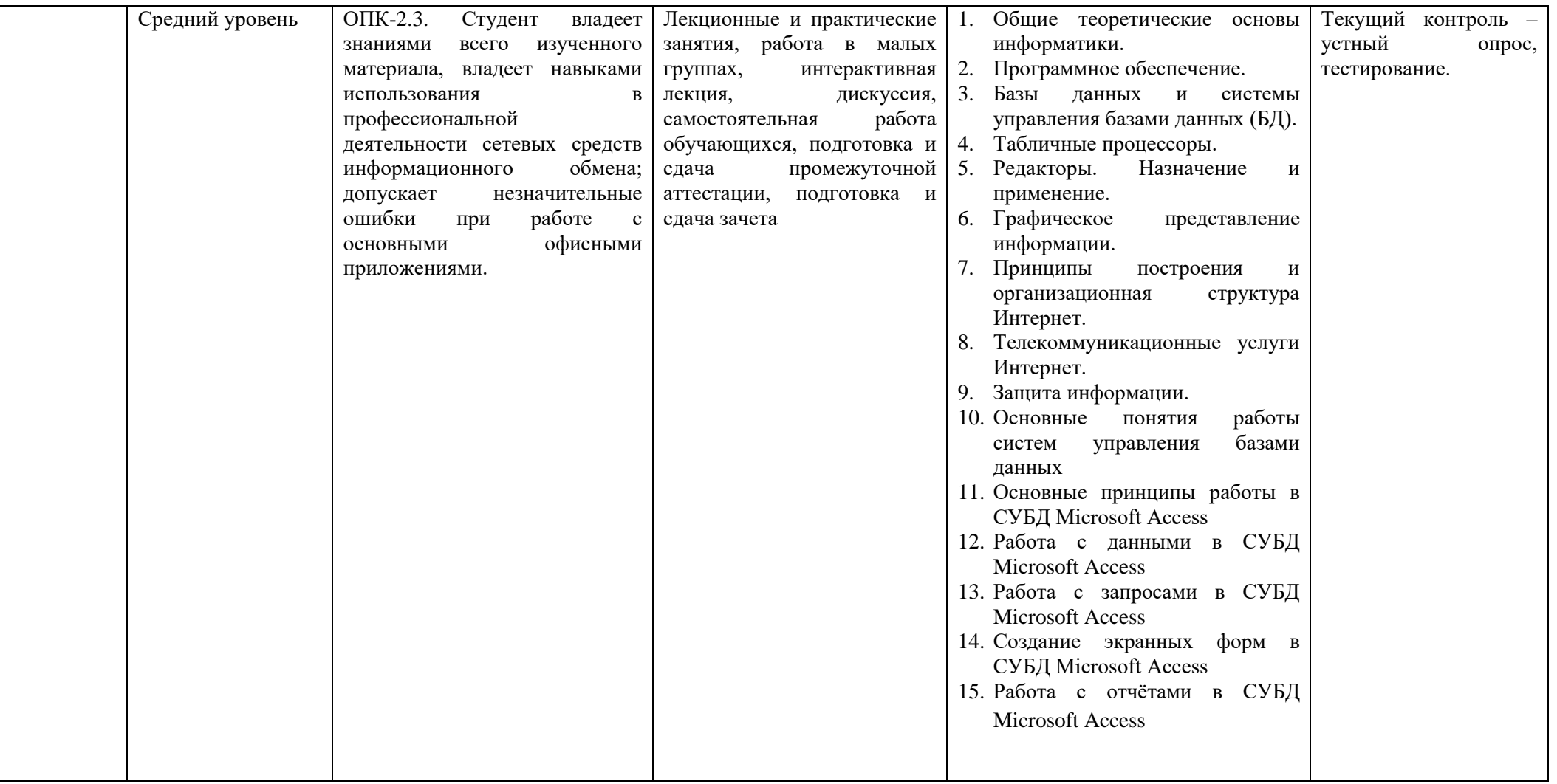

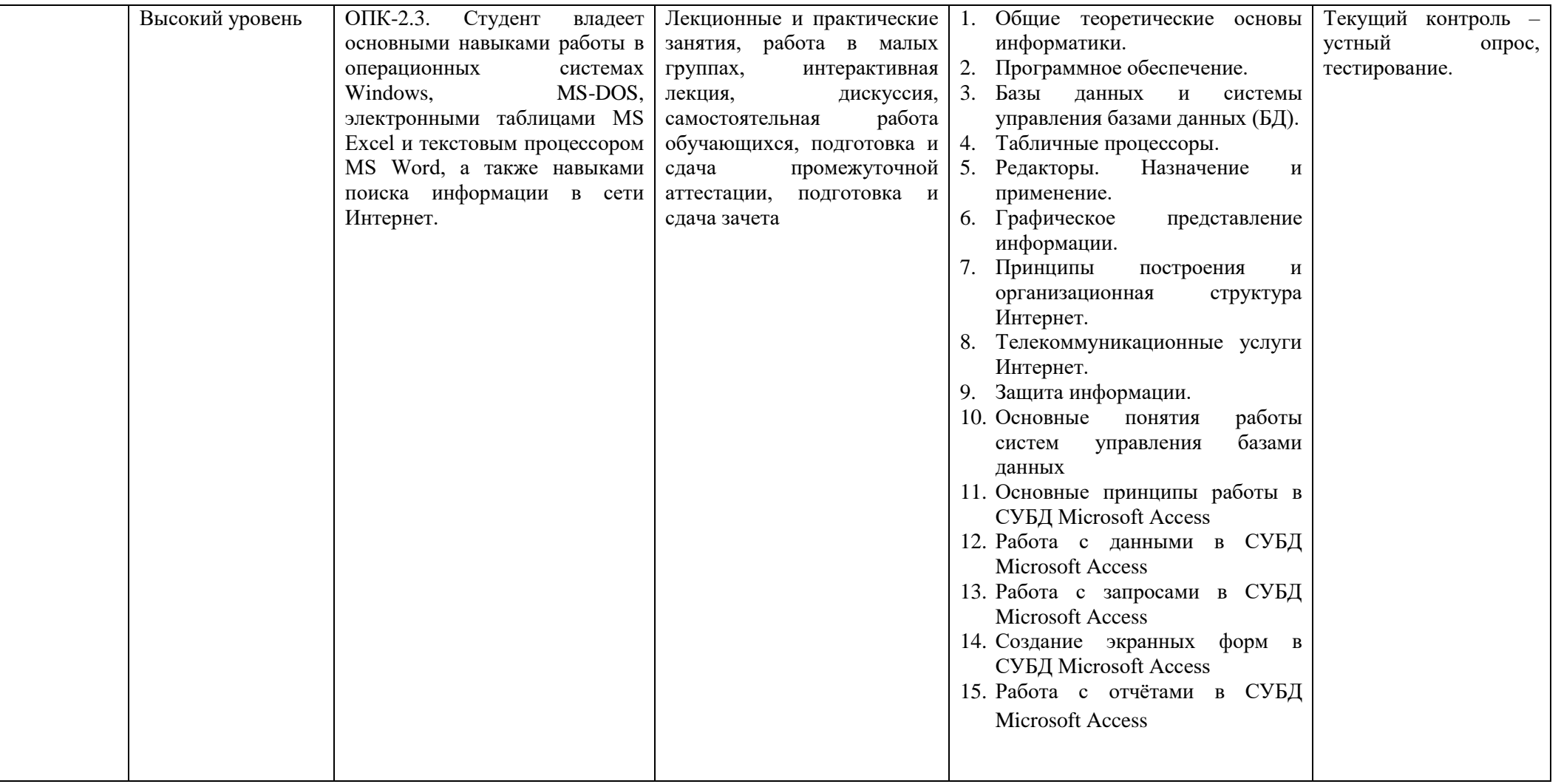

# 2. ПЕРЕЧЕНЬ ОЦЕНОЧНЫХ СРЕДСТВ<sup>5</sup>

Таблица 3

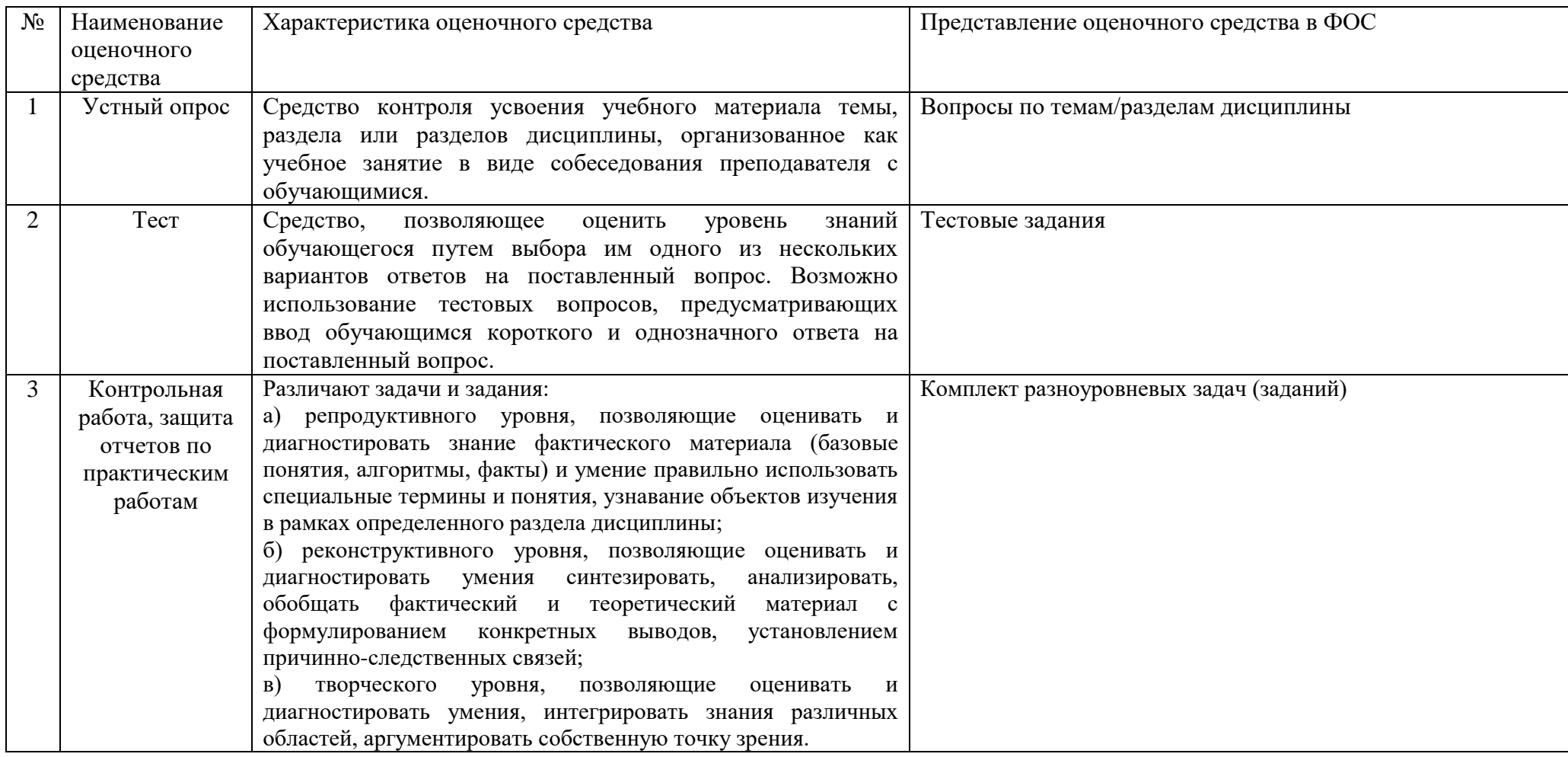

<sup>&</sup>lt;sup>5</sup> Указываются оценочные средства, применяемые в ходе реализации рабочей программы данной дисциплины.

# **3. ОПИСАНИЕ ПОКАЗАТЕЛЕЙ И КРИТЕРИЕВ ОЦЕНИВАНИЯ КОМПЕТЕНЦИЙ**

Оценивание результатов обучения по дисциплине «Информатика» осуществляется в соответствии с Положением о текущем контроле успеваемости и промежуточной аттестации обучающихся.

Предусмотрены следующие виды контроля: текущий контроль (осуществление контроля всех видов аудиторной и внеаудиторной деятельности обучающегося с целью получения первичной информации о ходе усвоения отдельных элементов содержания дисциплины) и промежуточная аттестация (оценивается уровень и качество подготовки по дисциплине в целом).

Показатели и критерии оценивания компетенций, формируемых в процессе освоения данной дисциплины, описаны в табл. 4.

Таблица 4.

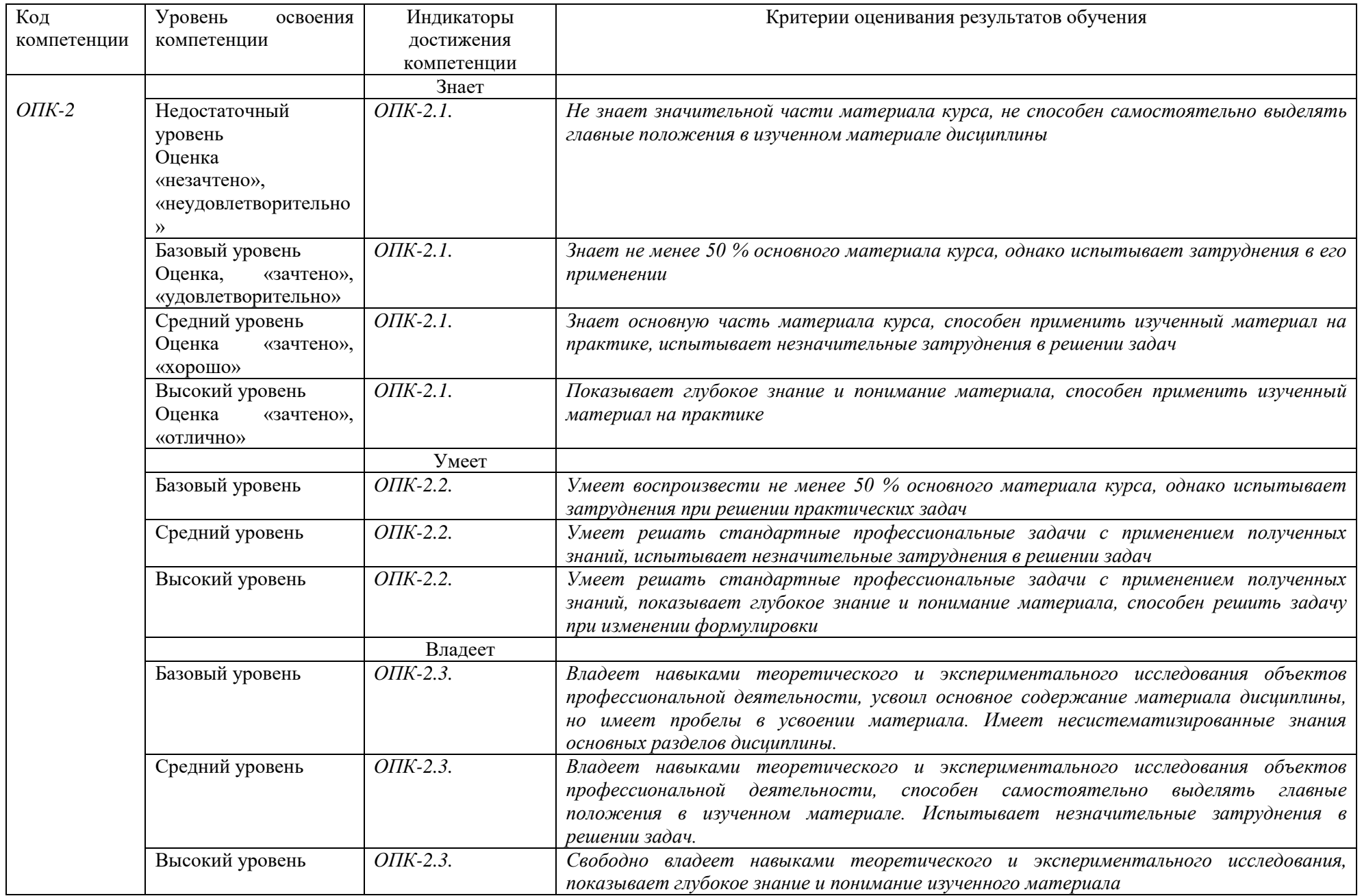

#### **4. Методические материалы, определяющие процедуры**

#### **оценивания результатов обучения**

#### **Задания в форме устного опроса:**

Устный опрос используется для текущего контроля успеваемости обучающихся по дисциплине в качестве проверки результатов освоения материала. Каждому студенту выдается свой собственный, узко сформулированный вопрос. Ответ должен быть четким и кратким, содержащим все основные характеристики описываемого понятия. В своем ответе студент должен показать умения прослеживать причинно-следственные связи и навыки рассуждений и доказательства.

#### **Задания в форме практических работ. Комплект разноуровневых задач (заданий)**

Практическая работа представляет собой контрольное мероприятие по учебному материалу каждой темы (раздела) дисциплины, состоящее в индивидуальном выполнении обучающимся практических заданий для оценки полученных знаний, умений и владений компетенциями, формируемыми по данной дисциплине.

Выполнение практических работ является средством текущего контроля успеваемости обучающихся по дисциплине и может включать в себя следующие типы заданий: задания типового вида и задания творческого характера, по результатам выполнения практических заданий обучающие оформляют отчеты, содержащие анализ полученных результатов и выводы.

#### **Тестовые задания. Задания в форме тестирования**

Тест представляет собой контрольное мероприятие по учебному материалу каждой темы (раздела) дисциплины, состоящее в выполнении обучающимся системы стандартизированных заданий, которая позволяет автоматизировать процедуру измерения уровня знаний и умений обучающегося.

Тестирование является средством текущего контроля успеваемости обучающихся по дисциплине и может включать в себя следующие типы заданий: задание с единственным выбором ответа из предложенных вариантов, задание на определение верных и неверных суждений; задание с множественным выбором ответов.

В каждом задании необходимо выбрать все правильные ответы.

## **5. Материалы для проведения текущего контроля и промежуточной аттестации**

## **Задания в форме устного опроса Семестр 1**

- 1. Основные задачи информатики. Персональный компьютер и его устройства.
- 2. Программное обеспечение.
- 3. Классификация ППО.
- 4. Операционные системы.
- 5. Базы данных.
- 6. Иерархическая, сетевая и реляционная модели.
- 7. Создание Б.Д.
- 8. Табличные процессоры.
- 9. Создание электронных таблиц Excel.
- 10. Работа в Microsoft Excel Графики и диаграммы.
- 11. Редакторы их назначение и применение.
- 12. Функциональные возможности текстового процессора.
- 13. Основные принципы работы с текстом.
- 14. Графическое представление информации.
- 15. Электронная презентация с помощью редактора Power Point.
- 16. Принципы построения и организационная структура Интернет.
- 17. Обзор основных интернет-технологий: онлайн и офлайн технологии.

18. Браузеры как собрание информационных страниц и средства для просмотра сайтов Интернет.

- 19. Телекоммуникационные услуги Интернет.
- 20. Общая характеристика сервисов Интернет.
- 21. Антивирусные программы. Классы методов защиты
- 22. Понятие компьютерных вирусов.
- 23. Типы компьютерных вирусов.

#### **Семестр 2**

- 1. Понятие информационной системы (ИС), классификация ИС.
- 2. Системы управления базами данных (СУБД)
- 3. Проектирование реляционной базы данных. Базовые понятия и определения.
- 4. Этапы проектирования, взаимосвязь между этапами проектирования БД.
- 5. СУБД MS Access. Основные объекты системы.
- 6. Организация отношений между таблицами.
- 7. Создание и модификация структуры таблицы.
- 8. Создание многотабличной базы данных.
- 9. Ввод и редактирование данных в таблицах. Выбор данных с помощью

запросов.

- 10. Запросы для многотабличной базы данных.
- 11. Выборка с сортировкой.
- 12. Запросы с критериями поиска.
- 13. Запросы с параметрами.
- 14. Запросы на обновление.
- 15. Запросы на удаление.
- 16. Создание вычисляемых полей в запросах.
- 17. Создание итоговых запросов.
- 18. Создание перекрестных запросов.
- 19. Создание экранных форм и их назначение.
- 20. Построение диаграмм в MS Access.
- 21. Создание экранных форм для ввода и просмотра данных
- 22. Создание экранных форм для многотабличной базы данных
- 23. Создание экранных форм с вычисляемыми полями
- 24. Создание одноколонных отчетов
- 25. Группировка записей и вычисление итогов в отчетах
- 26. Создание отчетов для многотабличной базы данных
- 27. Построение диаграмм в отчетах
- 28. Главное меню. Создание кнопочных форм
- 29. Создание процедур обработки событий в формах

Контролируемые компетенции: ОПК-2. *Оценка компетенций осуществляется в соответствии с таблицей 4.*

## **Задания в форме практических работ. Комплект разноуровневых задач (заданий)**

#### **Вариант 1**

Задание. Текстовый процессор MS Word

1. Для каждого варианта необходимо создать составной документ. Оформить заголовок текста с помощью WordArt.

2. Ввести текст, оформить заголовок текста стилями Заголовок 1, Заголовок 2, выполнить проверку орфографии.

3. Вставить в текст произвольный рисунок.

4. Построить таблицу по приведенной форме и заполнить ее строки условными данными. Рассчитать значения граф с помощью формулы

5. Построить по данным таблицы диаграмму, разместив ее на отдельной странице с альбомной ориентацией.

6. Используя редактор формул ввести формулу по образцу.

7. Обязательное наличие титульного листа. Для изменяемого текста использовать Поля форм.

8. Форматирование шрифта и абзацев, использовать механизм заливки.

9. Наличие колонтитулов (ввести в колонтитул свою фамилию, факультет курс), сносок, выносок.

10. Использовать нестандартный способ нумерации страниц

11. Использовать нумерованный и маркированный списки.

12. В конец документа добавить новую страницу с автоматически составленным оглавлением и списком иллюстраций.

13. Перед оглавлением поместить текущую дату, обеспечив ее автоматическое обновление при печати.

14. Организовать просмотр документа перед печатью.

Текст для ввода:

Расчет размера девальвации национальной валюты

Повседневно стихийно на рынке, а также периодически законодательно фиксируется официальное изменение курсов национальных валют по отношению к иностранным валютам или международным денежным единицам.

Изменение ОВК

Объективная основа официального изменения курсов национальных валют - завышение (занижение) ОВК по сравнению с реальной покупательной способностью денежной единицы.

Завышение ОВК ведет к снижению курса национальной валюты - девальвации.

Занижение ОВК ведет к повышению курса национальной валюты - ревальвации.

# **Ведомость расчета размера ревальвации национальной валюты**

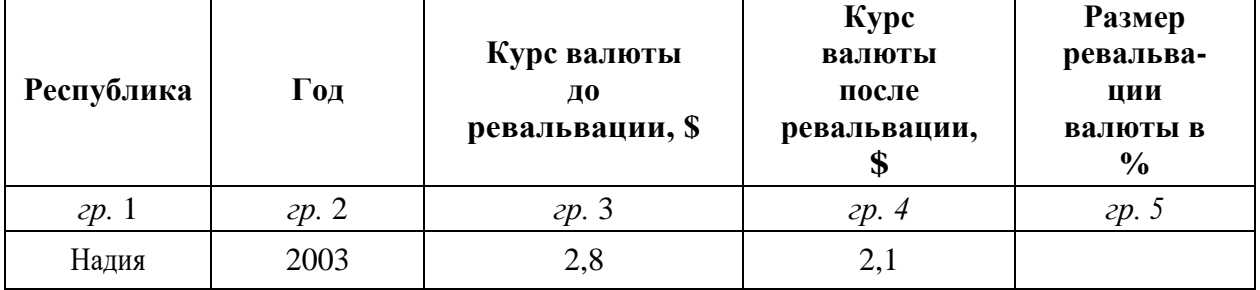

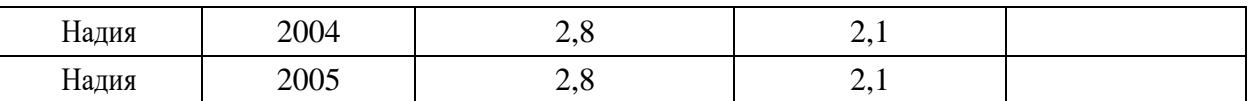

Расчетные формулы: гр. 5 = (гр. 4 - гр. 3) х 100 /гр. 3

$$
\int_{a}^{b} f(x) dx = \sum_{0}^{\infty} \int_{a}^{b} u_{i}(x) dx
$$
  
**Вариант 2**

Текст для ввода:

Потери от брака

Расчет потерь от брака продукции

На предприятиях нередко возникают непроизводительные расходы и, прежде всего, потери от брака.

Понятие брака продукции

Браком считается продукция (детали, полуфабрикаты или готовые изделия), качество которой не соответствует установленным техническим условиям. Такая продукция не может быть использована по своему прямому назначению, так как требует дополнительных затрат на исправление.

Для определения стоимости брака и общей суммы потерь от него в конце месяца составляется документ по расчету потерь от брака в соответствии со следующей таблицей:

| Код<br>изделия | Затраты<br>на изделие | Стоимость брака<br>по цене<br>возможного<br>использования | Удержания за<br>брак | Потери от брака |
|----------------|-----------------------|-----------------------------------------------------------|----------------------|-----------------|
| $\Phi$ KI25    | 567300                | 345000                                                    | 14500                | 207800          |
| $\Phi P$ 56    | 126800                | 98000                                                     | 10000                | 18800           |
| $\Phi$ A85     | 435000                | 200000                                                    | 50000                | 185000          |

Расчет потерь от брака

 $z = \int y dx$ 

#### Контролируемые компетенции: ОПК-2

Оценка компетенций осуществляется в соответствии с таблицей 4.

## Тестовые залания

## Семестр 1

Укажите, какому классу программного обеспечения относятся операционные системы: системы программирования прикладное ПО системное ПО уникальное ПО

Основой операционной системы является: ядро операционной системы оперативная память драйвер

Исполняемый файл программы в Windows имеет расширение:

 $exe$  $d11$  $txt$  $doc$ 

Программа для взаимодействия процессора с конкретным типом внешнего устройства, это:

ядро операционной системы регистр процессора драйвер лиалоговая оболочка

Совокупность программ для управления ресурсами компьютера, вычислительными процессами и взаимодействия пользователя с аппаратурой называется:

операционной системой процессором файловой системой винчестером

Небольшой (до 1 Кб) файл, содержащий пиктограмму и ссылку на какой-либо объект, это: ярлык

папка файл web страница

Какая операция называется «конъюнкцией»?

**HE**  $\boldsymbol{M}$ ИЛИ исключающее ИЛИ

Какая операция называется «дизъюнкцией»?

**HE**  $\mathbf{U}$ ИПИ исключающее ИЛИ импликация

Информатика - это (исключить лишнее понятие):

это область человеческой деятельности, связанная с процессами преобразования информации с помощью компьютеров и их взаимодействием со средой применения.

это наука, изучающая структуру и наиболее общие свойства информации, ее поиск, хранение, передачу и обработку с применением ЭВМ.

комплексная научная и инженерная дисциплина, изучающая все аспекты разработки, проектирования, создания, оценки, функционирования компьютерных систем переработки информации, их применения и воздействия на различные области человеческой деятельности.

технологические операции с научно-технической информацией, документалистика, библиотечное дело, хранение и обработка материалов научных исследований.

Главная функция информатики:

разработка методов и средств преобразования информации и их использование в организации технологического процесса переработки информации. исследование информационных процессов любой природы. разработка информационной техники и создание новейшей технологии переработки информации на базе полученных результатов исследования информационных процессов.

решение научных и инженерных проблем создания, внедрения и обеспечения эффективного использования компьютерной техники и технологии во всех сферах общественной жизни.

Информационные технологии - это:

сведения о ком-то или о чём-то, передаваемые в форме знаков или сигналов. технологии накопления, обработки и передачи информации с использованием определённых (технических) средств.

процессы передачи, накопления и переработки информации в общении людей, в живых организмах, технических устройствах и жизни общества.

система для работы с программами, файлами и оглавлениями данных на компьютере.

На какой электронной основе созданы машины первого поколения?

транзисторы электронно-вакуумные лампы зубчатые колёса реле

В каком поколении машин появились первые операционные системы?

в первом во втором в третьем в четвёртом

Для машин какого поколения требовалась специальность "оператор ЭВМ"?

первое поколение второе поколение третье поколение четвёртое поколение

Архитектура компьютера - это:

описание деталей технического и физического устройства компьютера. описание набора устройств ввода-вывода.

описание программного обеспечения, необходимого для работы компьютера. описание структуры и функций компьютера на уровне, достаточном для понимания принципов работы и системы команд компьютера.

#### Кэш-память – это:

память, в которой обрабатывается одна программа в данный момент времени. память, предназначенная для долговременного хранения информации, независимо от того, работает компьютер или нет.

это сверхоперативная память, в которой хранятся наиболее часто используемые участки оперативной памяти.

память, в которой хранятся системные файлы операционной системы.

Внешняя память служит для:

хранения оперативной, часто изменяющейся информации в процессе решения залачи.

долговременного хранения информации независимо от того, работает компьютер или нет.

хранения информации внутри компьютера.

обработки информации в данный момент времени.

В каком поколении ЭВМ появились микропроцессоры?

в первом **BO BTODOM** в третьем в четвертом

Оперативная память - это:

энергозависимая память, в которой временно хранятся данные и команды, необходимые процессору в процессе его функционирования. высокоскоростная, сверхоперативная память. память, предназначенная для долговременного хранения информации, независимо от того, работает компьютер или нет. память, в которой хранятся системные файлы операционной системы.

В составе центрального процессора можно выделить следующие компоненты:

устройство управления, регистры.

устройство управления, арифметико-логическое устройство, кэш-память.

устройство управления, арифметико-логическое устройство.

устройство управления, арифметико-логическое устройство, регистры, кэш-память.

Перевод текста с одного языка на другой является процессом:

хранения информации передачи информации поиска информации обработки информации

Укажите вариант, соответствующий наибольшему объему информации

20 бит 10 бит 2 байта  $1010$  байт 1 Кбайт

Чему равен 1 Мбайт 1 000 000 бит 1 000 000 байт

> 1024 Кбайт 1024 байт

Основной характеристикой микропроцессора является быстродействие частота развертки компактность

разрешающая способность емкость (размер)

Количество элементарных операций, выполняемых микропроцессоров в единицу времени, это:

быстродействие скорость обработки информации скорость передачи данных тактовая частота частота развертки

Микропроцессор размещается

в виде самостоятельного устройства, находящегося вне системного блока; в виде самостоятельного устройства внутри системного блока; внутри видеодисплея; на материнской плате

Запоминающее устройство, являющееся энергозависимым:

 $CD$ 

оперативное запоминающее устройство флеш-карта постоянное запоминающее устройство внешнее запоминающее устройство

Электронные схемы для управления внешними устройствами - это:

плоттеры шифраторы драйверы контроллеры сканеры

Укажите, что из перечисленного называют "мозгом" компьютера микропроцессор оперативная память операционная система

жесткий лиск

Оперативная память предназначена:

для длительного хранения информации для хранения неизменяемой информации для кратковременного хранения информации для длительного хранения неизменяемой информации

Функции процессора состоят:

в обработке данных, вводимых в ЭВМ в подключении ЭВМ к электронной сети в выводе данных на печать в вводе данных

При отключении компьютера информация...

исчезает из оперативной памяти исчезает из постоянного запоминающего устройства стирается на жестком диске стирается на флеш-накопителе

Информация, обрабатываемая компьютером, кодируется: только с помощью нулей и единиц с помощью обычных цифр с помощью цифр и символов

Время, необходимое ЭВМ для выполнения простых операций:

такт интервал период шикл

Длина машинного слова определяется:

разрядностью процессора тактовой частотой процессора объёмом кэш-памяти объёмом жёсткого лиска

Что такое кодирование?

средство поиска информации запись информации в другой системе знаков искажение информации изменение вида информации изменение количества информации

Какая фраза может служить наиболее точным определением сортировки? выбор нужных элементов расстановка элементов списка в заданном порядке расстановка строк по алфавиту изменение порядка элементов удаление ненужных элементов

Какая фирма разработала первый микропроцессор?

Motorola **Intel** AMD Apple Cynix

Выберите правильное окончание предложения: «Память с произвольным доступом - это память, в которой ...»

можно сразу обратиться к ячейке с заданным адресом можно как читать, так и записывать данные данные доступны из любой программы можно хранить произвольные данные запрещено изменение данных

Где находится программа, которая первой начинает выполняться при включении компьютера?

в постоянной памяти (ПЗУ)

в оперативной памяти (ОЗУ) на жёстком диске на флэш-диске на DVD-диске

Какой из блоков не входит в состав процессора? арифметико-логическое устройство набор регистров управляющее устройство постоянное запоминающее устройство

Выберите правильное окончание определения: «Часть памяти компьютера, которая используется для хранения программ и данных во время решения задачи, называется...».

внутренняя память внешняя память оперативная память постоянная память дисковая память

Какие программы обычно хранятся в ПЗУ современных персональных компьютеров? для обмена данным со стандартными внешними устройствами для начальной загрузки и тестирования компьютера программы пользователя операционная система

Что означает английское сокращение SSD?

жёсткий диск (винчестер) оперативная память (ОЗУ) постоянная память (ПЗУ) диск на основе флэш-памяти лазерный диск

Какой способ обмена данными используется при вводе с клавиатуры? программно-управляемый обмен данными обмен по прерываниям прямой доступ к памяти

Выберите из списка однозадачную операционную систему.

Windows Linux MS DOS Mac OS

Как называется программа, которая постоянно находится в памяти и служит для управления внешним устройством?

Драйвер Загрузчик Файловая система Консоль

Как называется программа в первом секторе диска, которая загружает в память ядро операционной системы?

Загрузчик Драйвер операционной системы **BIOS** Терминал

Укажите операционные системы для мобильных устройств.

**ONX** Google Android  $iOS$ MS DOS

Как называется операционная система (ОС), которая обеспечивает нужный результат в течение заданного промежутка времени?

временная ОС ОС реального времени быстродействующая ОС многозадачная ОС многопользовательская ОС

Как называется минимальный блок, который может быть выделен для размещения файлов на диске?

Кластер Сектор Фрагмент Каталог

## Семестр 2

Шаблоны в MS Word используются для...

создания подобных документов копирования одинаковых частей документа вставки в документ графики замены ошибочно написанных слов

Строка состояния приложения Microsoft Word отображает:

Сведения о количестве страниц, разделов, номер текущей страницы Окна открытых документов приложения Информацию о языке набора текста и состоянии правописания в документе информацию о свойствах активного документа

В текстовом редакторе при задании параметров страницы устанавливаются... гарнитура, размер, начертание отступ, интервал, выравнивание

поля, ориентация, колонтитулы

стиль, шаблон

В процессе форматирования текста изменяется... размер шрифта

параметры абзаца последовательность символов, слов, абзацев параметры страницы

При каком условии можно создать автоматическое оглавление в программе MS Word: абзацы будущего оглавления имеют одинаковый отступ

абзацы, предназначенные для размещения в оглавлении, отформатированы стандартными стилями заголовков

абзацы будущего оглавления выровнены по центру страницы абзацы, предназначенные для размещения в оглавлении, собраны в одном разделе

Колонтитул может содержать... любой текст Ф.И.О. автора документа название документа дату создания документа

В редакторе MS Word отсутствуют списки:

Нумерованные Многоколоночные Многоуровневые Маркированные

Вывести необходимые панели инструментов приложения можно, используя меню:

Сервис Правка Справка Вил

В текстовом редакторе необходимым условием выполнения операции копирования, форматирования является...

установка курсора в определенное положение сохранение файла распечатка файла выделение фрагмента текста

Основными функциями редактирования текста являются...

выделение фрагментов текста

установка межстрочных интервалов

ввод текста, коррекция, вставка, удаление, копирование, перемещение проверка правописания

Изменение параметров страницы возможно...

в любое время только после окончательного редактирования документа только перед редактированием документа перед распечаткой документа

В текстовом редакторе основными параметрами при задании шрифта являются... Шрифт, гарнитура, размер, начертание отступ, интервал, выравнивание поля, ориентация стиль, шаблон

В текстовом редакторе основными параметрами при задании параметров абзаца являются...

гарнитура, размер, начертание отступ, интервал, выравнивание поля, ориентация стиль, шаблон

Начало нового раздела в документе Word определяется: переходом на новую страницу переходом в новую колонку вставкой линии разрыва раздела нажатием клавиши «Enter»

Использование разделов при полготовке текстового документа служит для изменения разметки документа на одной странице или на разных страницах для изменения разметки документа только на одной странице только для изменения порядка нумерации страниц документа для лучшей «читаемости» документа

Почему файлы MS Office, содержащие макросы, потенциально опасны? эти файлы невозможно редактировать эти файлы могут содержать макровирусы при открытии таких файлов могут происходить ошибки изменения в таких файлах не сохраняются

Макросы в MS Office - это программы, написанные на  $C++$ программы, написанные на VBA команды, встроенные в MS Word программы, написанные на С

Для чего нужен макрорекордер в приложениях MS Office? для автоматического создания новых документов для автоматического дополнения слов при вводе для автоматического создания макросов для автоматического форматирования документов

Что позволяет увилеть включенная кнопка «Непечатаемые символы»? пробелы между словами и конец абзаца; все знаки препинания; ошибки в тексте.

Перечень инструкций, который сообщает Word записанный заранее порядок действий для достижения определенной цели, называется:

колонтитулом; макросом; инструкцией.

Можем ли мы обвести часть текста рамкой, чтобы выделить её?

Да, для этого нужно воспользоваться меню «Границы и заливка».

Да, для этого нужно воспользоваться меню «Параметры страницы»

Это можно сделать с помощью пункта Поля в «Параметрах страницы».

Нет, можно сделать рамку только для целой страницы

Как называется текст, повторяющийся вверху или внизу страницы в текстовом редакторе Word:

шаблон стиль колонтитул

Верно ли следующее утверждение: "Вкладки ленты состоят из групп команд, объединенных по функциональности":

нет да частично

Возможно ли разрешить для пользователей только запись исправлений для документа? да

нет

Можно ли вставлять рисунки в колонтитулы?

да нет

С данными каких форматов не работает MS Excel:

текстовый числовой денежный дата время работает со всеми перечисленными форматами данных

Основными элементами электронной таблицы являются:

функции ячейки данные ссылки

В перечне функций укажите функции, относящиеся к категории статистические: МИН(), МАКС(), СРЗНАЧ() МИН(), МАКС(), СУММ() СУММ(), МАКС(), ЕСЛИ() МАКС(), МИН(), ЕСЛИ()

Данные в электронной таблице не могут быть:

текстом числом оператором формулой

Использование маркера заполнения позволяет копировать в ячейки:

функции форматы данные все ответы верны Можно ли изменить параметры диаграммы после ее построения: можно только размер и размещение диаграммы можно изменить тип диаграммы, ряд данных, параметры диаграммы и т. д. можно изменить все, кроме типа диаграммы диаграмму изменить нельзя, ее необходимо строить заново

Адрес ячейки в электронной таблице определяется: номером листа и номером строки номером листа и именем столбца именем столбца и номером строки именем, присваиваемым пользователем

Команды форматирования в электронной таблице выполняют функции: перемещения, вставки, удаления, копирования, замены сохранения файлов, загрузки файлов выравнивания данных в ячейках, назначения шрифтов, толщины, линий поиска и замены

Лиаграммы MS Excel строится на основе: активной книги MS Excel ланных таблины выделенных ячеек таблицы рабочего листа книги MS Excel

Над данными в электронной таблице выполняются действия:

ввод данных в таблицу преобразование данных в блоках таблицы манипулирование данными в блоках таблицы формирование столбцов и блоков клеток распечатка документа на принтере создание электронного макета таблицы

Фильтрация данных в MS Excel - это процедура, предназначенная для:

отображения на экране записей таблицы, значения в которых соответствуют условиям, заданным пользователем

расположения данных исходной таблицы в наиболее удобном для пользователя виде

графического представления данных из исходной таблицы изменение порядка записей

Для установления взаимосвязи между диапазонами используется процедура:

копирования специальной вставки перемещения замены

Для подведения итога по данным, расположенным в нескольких независимых таблицах можно использовать:

инструмент «Итоги» из меню «Данные» инструмент «Сводная таблица» из меню «Данные» «Надстройки» MS Excel инструмент «Консолидация» из меню «Данные»

В формуле содержится ссылка на ячейку \$А1. Изменится ли эта ссылка при копировании формулы в нижележащие ячейки?

ла

нет

Электронная таблица — это:

устройство ввода графической информации в ПЭВМ компьютерный эквивалент обычной таблицы, в ячейках которой записаны данные различных типов устройство ввода числовой информации в ПЭВМ программа, предназначенная для работы с текстом

Изменится ли диаграмма, если внести изменения в данные таблицы, на основе которых она создана?

ла нет

Табличный процессор — это программный продукт, предназначенный для: обеспечения работы с таблицами данных управления большими информационными массивами создания и редактирования текстов программа, предназначенная для работы с текстом

Функция СУММ() относится к категории:

логические статистические математические текстовые

Ячейка электронной таблицы определяется:

именами столбцов областью пересечения строк и столбцов номерами строк именем, присваиваемым пользователем

Диапазон ячеек электронной таблицы задается: номерами строк первой и последней ячейки именами столбцов первой и последней ячейки указанием ссылок на первую и последнюю ячейку именем, присваиваемым пользователем

Логические функции табличных процессоров используются для: построения логических выражений определения размера ежемесячных выплат для погашения кредита, расчета амортизационных отчислений исчисления логарифмов, тригонометрических функций вычисления среднего значения, минимума, максимума

Диаграммы MS Excel - это:

инструмент, предназначенный для отображения на экране записей таблицы, значения в которых соответствуют условиям, заданным пользователем

инструмент, предназначенный для расположения данных исходной таблицы в наиболее удобном для пользователя виде инструмент, предназначенный для графического представления данных из исходной таблицы инструмент, предназначенный для вычислений

Ввод формулы в MS Excel начинается со знака:

плюс в зависимости от знака вводимых данных равно пробел

Выделить несмежные ячейки можно:

делая щелчки по ячейкам, удерживая нажатой клавишу Alt используя команду меню Правка Выделить все делая щелчки по ячейкам, удерживая нажатой клавишу Ctrl делая щелчки по ячейкам, удерживая нажатой клавишу Shift

## Контролируемые компетенции: ОПК-2.

*Оценка компетенций осуществляется в соответствии с таблицей 4.*

### **Вопросы к экзамену**

### **Семестр 1**

1. Понятия «информация» и «данные». Свойства информации. Формы адекватности информации. Измерение информации.

- 2. Архитектура компьютера: типовая схема ЭВМ.
- 3. Основные устройства компьютера, их функции и взаимосвязь.
- 4. Основные виды архитектур ЭВМ.

5. Иерархия программных средств. BIOS, операционная система, прикладные программы.

6. Операционные системы персонального компьютера: определение, назначение, примеры, особенности.

7. Пользовательские интерфейсы: командная строка, меню, графический интерфейс пользователя, программные оболочки.

- 8. Текстовые редакторы. Для чего они нужны.
- 9. Графические редакторы. Для чего они нужны.
- 10. Электронные таблицы. Для чего они нужны.
- 11. Технология обработки информации с помощью текстовых редакторов.
- 12. Технология обработки информации с помощью электронных таблиц.
- 13. Базы данных. Структура БД
- 14. Виды БД
- 15. Структура Интернет
- 16. Обзор основных интернет-технологий: онлайн и офлайн технологии
- 17. Браузеры.
- 18. Общая характеристика сервисов Интернет.
- 19. Классификация вирусов. Примеры.
- 20. Антивирусные программы. Примеры

#### **Семестр 2**

- 1. Понятие информационной системы (ИС), классификация ИС.
- 2. Системы управления базами данных (СУБД).
- 3. База данных. Основные понятия.
- 4. Проектирование реляционной базы данных. Базовые понятия и определения.
- 5. Этапы проектирования, взаимосвязь между этапами проектирования БД.
- 6. СУБД MS Access. Основные объекты системы.
- 7. Организация отношений между таблицами (Схема данных) в MS Access.
- 8. Создание и модификация структуры таблицы в MS Access.
- 9. Создание многотабличной базы данных в MS Access.
- 10. Ввод и редактирование данных в таблицах в MS Access.
- 11. Выбор данных с помощью запросов. Виды запросов в MS Access.
- 12. Запросы для многотабличной базы данных в MS Access.
- 13. Выборка с сортировкой в MS Access.
- 14. Запросы с критериями поиска в MS Access.
- 15. Запросы с параметрами в MS Access.
- 16. Запросы на обновление в MS Access.
- 17. Запросы на удаление в MS Access.
- 18. Создание вычисляемых полей в запросах в MS Access.
- 19. Создание итоговых запросов в MS Access.
- 20. Создание перекрестных запросов в MS Access.
- 21. Создание экранных форм и их назначение в MS Access.
- 22. Создание экранных форм для ввода данных в MS Access.
- 23. Создание экранных форм для просмотра данных в MS Access.
- 24. Создание экранных форм для многотабличной базы данных в MS Access.
- 25. Создание экранных форм с вычисляемыми полями в MS Access.
- 26. Создание экранных форм. Построение диаграмм в MS Access.
- 27. Создание одноколонных отчетов в MS Access.
- 28. Группировка записей и вычисление итогов в отчетах в MS Access.
- 29. Создание отчетов для многотабличной базы данных в MS Access.
- 30. Построение диаграмм в отчетах в MS Access.
- 31. Главное меню. Создание кнопочных форм в MS Access.
- 32. Создание процедур обработки событий в формах в MS Access.

#### Контролируемые компетенции: ОПК-2.

*Оценка компетенций осуществляется в соответствии с таблицей 4.*